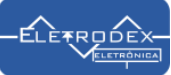

# **Roteiro de Teste de Funcionamento do Módulo conversor TTL para RS485 Arduino**

O vídeo com o demonstrativo do Teste de Funcionamento do Módulo conversor TTL para RS485 Arduino pode ser acessad[o clicando aqui!](https://youtu.be/UO4XmLcErNw)

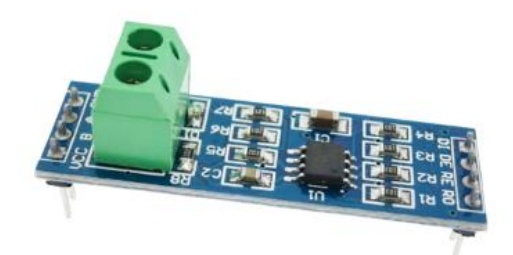

O Módulo conversor TTL para RS485 é um módulo utilizado para conversão de dados TTL para o protocolo RS485, ou RS485 para TTL. No contexto da utilização do módulo junto a embarcados como Arduino, o módulo se mostra bastante eficiente, permitindo a conexão de vários periféricos conectados ao sistema, podendo atuar com vários escravos em uma conexão, juntamente a uma alta velocidade de transmissão de dados. Além de atuar com grande performance em ambientes ruidosos e de longas distâncias.

O Módulo conversor TTL para RS485 Arduino é amplamente utilizado em aplicações

em que são necessárias a transmissão de comunicação de um Arduino em linguagem TTL para um protocolo RS485, ou vice e versa, podendo atuar em aplicações de controle industrial e sistemas de automação.

### **Principais elementos que compõe o Módulo conversor TTL para RS485 Arduino**

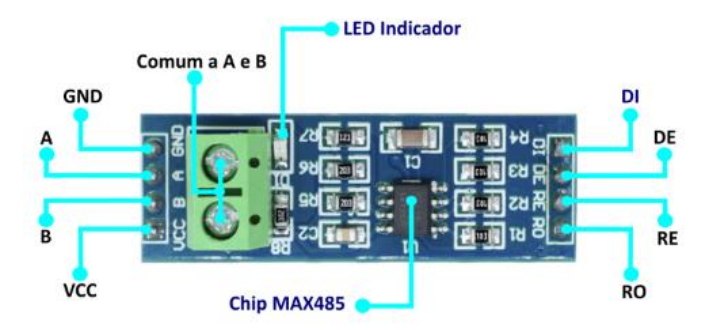

**Pino VCC –** +5V Alimentação Positiva

**Pino B –** Inversor da Entrada do Receptor e a Saída do Driver

**Pino A –** Entrada do Receptor Não Inversor e Saída do Driver **GND –** Terra

**Borne Comum a A e B –** Pontos A e B comum aos pinos A e B

**LED Indicador –** Led Indicador de funcionamento

- **DI –** Entrada do Driver
- **DE –** Ativação da Saída do Driver
- **RE –** Habilitação de Saída do Receptor
- **RO –** Saída do Receptor

**Chip MAX485 –** Chip conversor TTL para RS485, composto

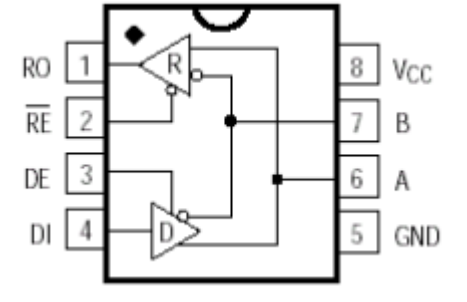

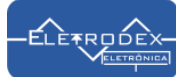

#### **Diagrama eletrônico dos Módulos conversores TTL para RS485, conectados como emissor e receptor respectivamente**

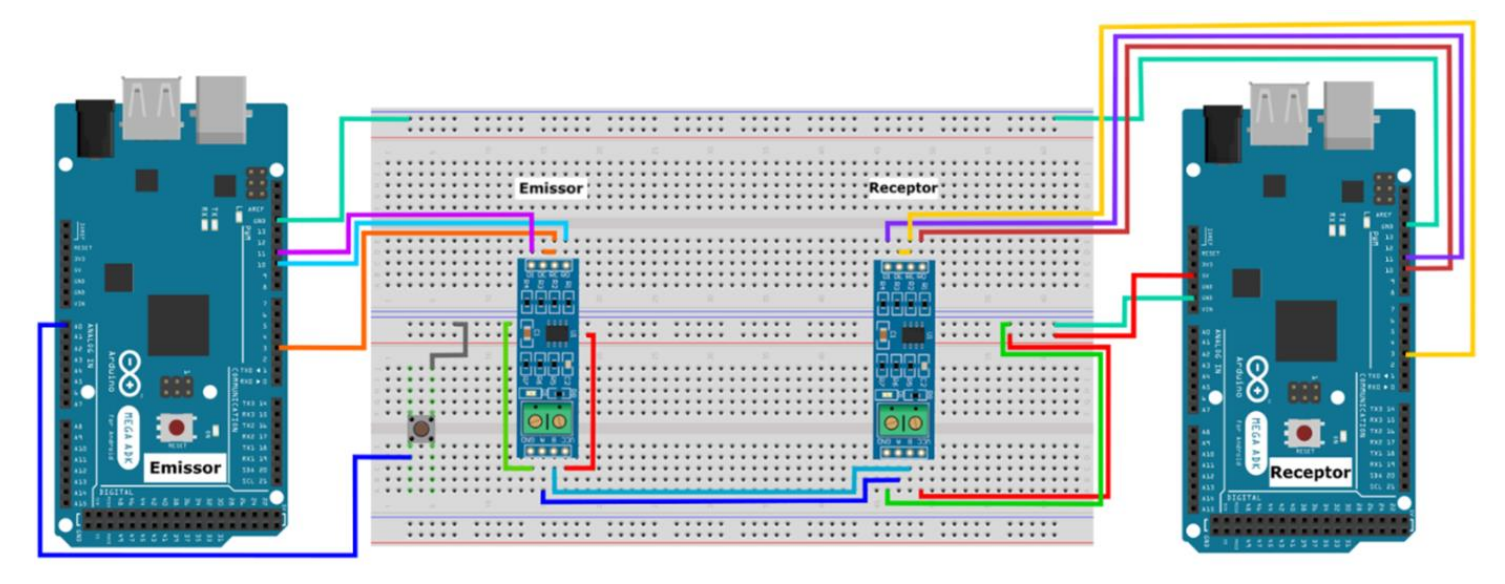

#### **Conexão Módulo Emissor**

Pino VCC Módulo Emissor conectado ao 5V Pino B Módulo Emissor conectado ao B do Módulo Receptor Pino A Módulo Emissor conectado ao A do Módulo Receptor Pino GND Módulo Emissor conectado ao GND Pino RO Módulo Emissor conectado ao Pino 10 Arduino Emissor Pino RE e DE do Módulo Emissor conectados ao Pino 3 Arduino Emissor Pino DI Módulo Emissor conectados ao Pino 11 Arduino Emissor Pino A0 Arduino Emissor conectado ao pino 1 do botão, o pino 2 do botão no GND

#### **Conexão Módulo Receptor**

Pino VCC Módulo Receptor conectado ao 5V Pino B Módulo Receptor conectado ao B do Módulo Emissor Pino A Módulo Receptor conectado ao A do Módulo Emissor Pino GND Módulo Receptor conectado ao GND Pino RO Módulo Receptor conectado ao Pino 10 Arduino Receptor Pino RE e DE Módulo Receptor conectados ao Pino 3 Arduino Receptor Pino DI Módulo Receptor conectados ao Pino 11 Arduino Receptor Pino GND Arduino Receptor conectado ao GND Arduino Emissor

### **Compilação do código para o Emissor**

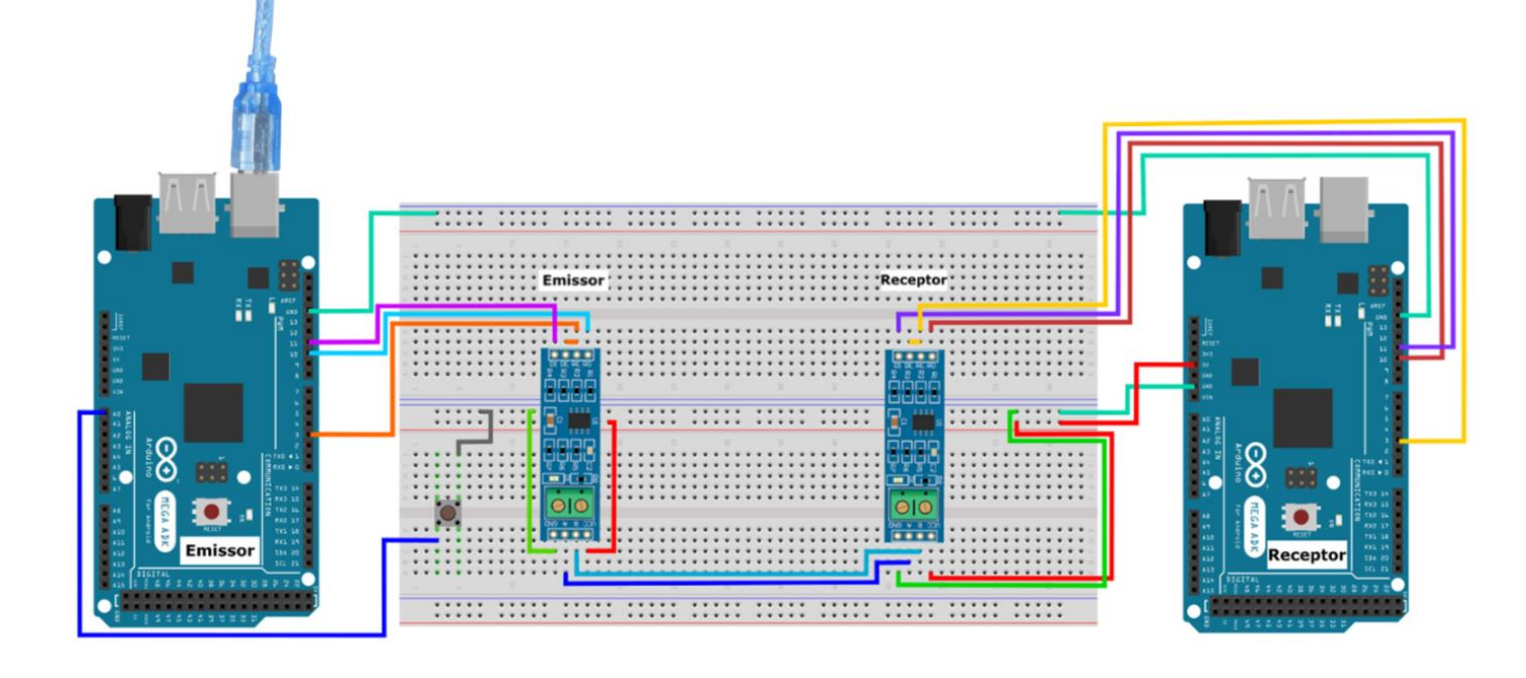

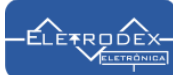

Para utilização do Módulo conversor TTL para RS485 Arduino como Emissor, conecte o cabo de comunicação do Arduino Emissor com o computador, e em seguida copie o software "Emissor" disponibilizado na descrição do vídeo ou e em "Roteiro de Teste de funcionamento Módulo conversor TTL para RS485"; cole o software na IDE do Arduino e compile-o para o Arduino Emissor, como na imagem a seguir.

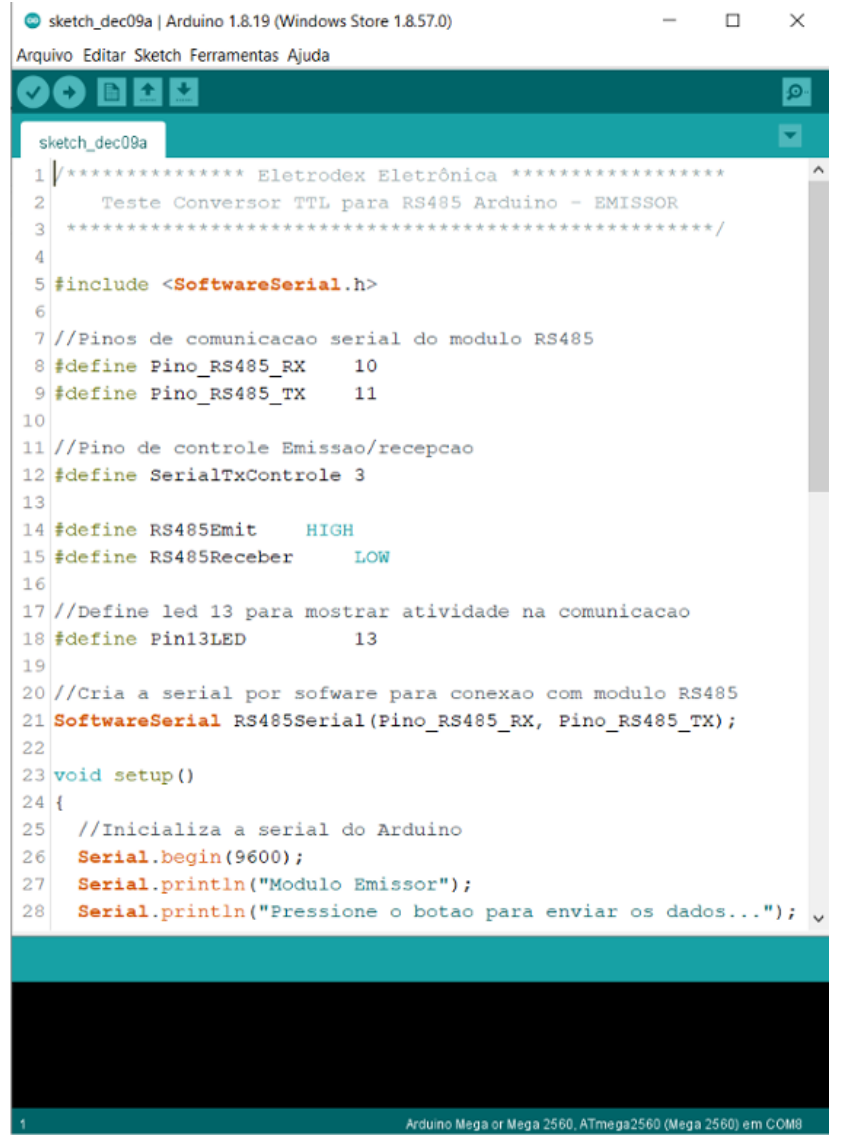

Abra o monitor Serial, e pressione o Botão para enviar os dados ao receptor. A mensagem "Botão pressionado. Enviando dados!" será exibida.

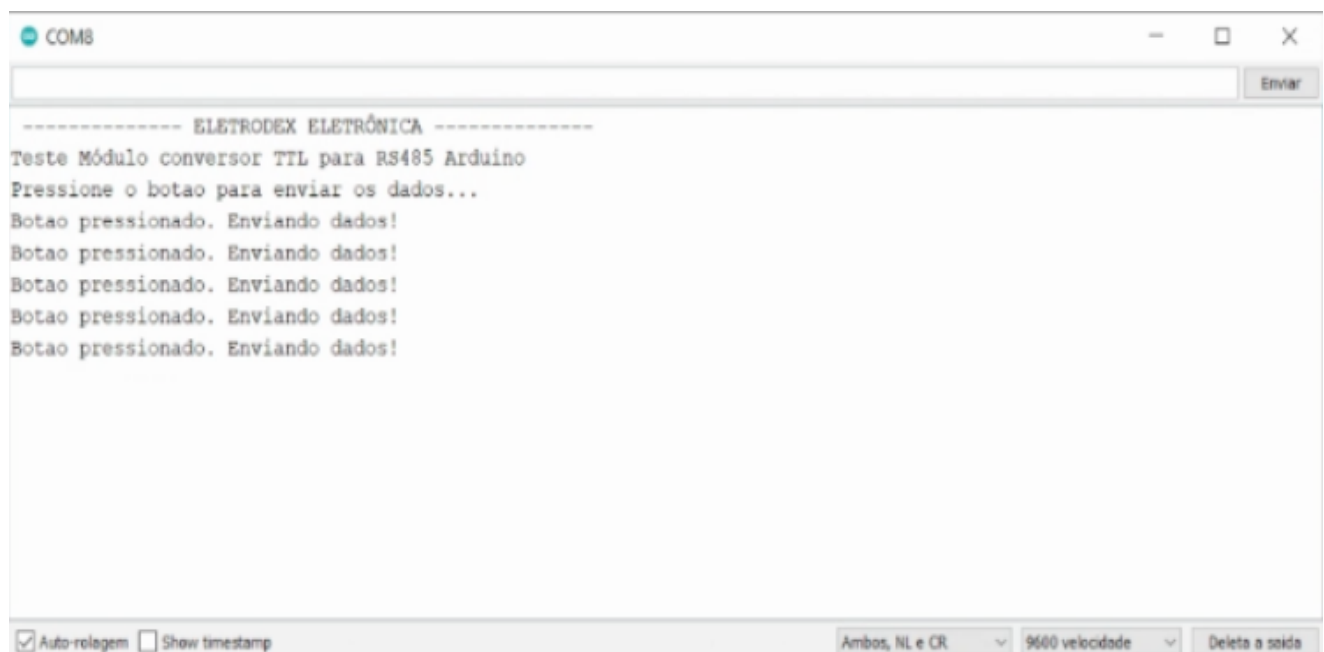

## **Compilação do código para o Receptor**

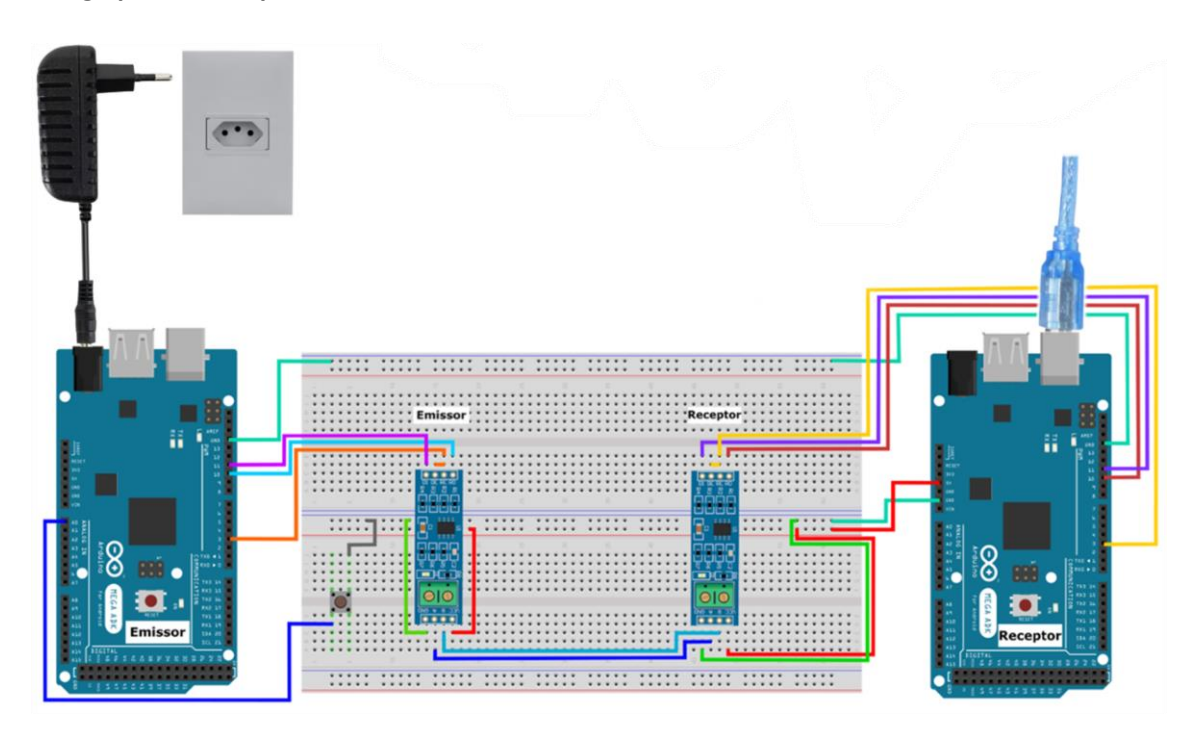

Os dados de botão pressionado serão enviados ao receptor, porém, como ainda não compilamos o código para ele, nada será recebido. Para recebimento, iremos compilar o código "RECEPTOR" para o Arduino receptor, de modo que ele possa receber os dados por meio do Módulo Receptor conversor TTL para RS485. Para isso, vamos alimentar o Arduino emissor com uma fonte externa. E colocaremos o cabo de interface entre o Arduino Receptor e o computador, para a transferência do software para o receptor, e análise do recebimento do sinal emitido pelo Botão.

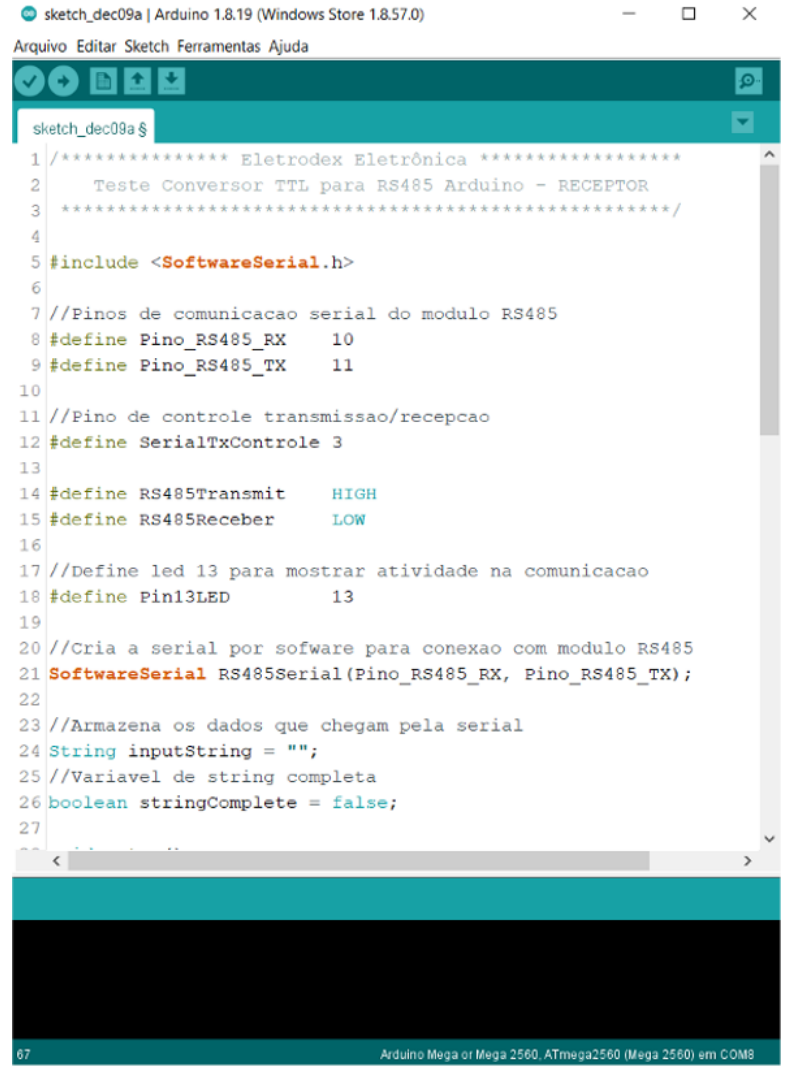

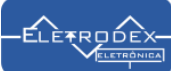

Abra o monitor Serial do programa compilado para o Receptor, e pressione o Botão conectado ao emissor para enviar os dados ao receptor. A mensagem "Botão pressionado. Recebendo Dados" será exibida, comprovando a comunicação entre Emissor e Receptor, com atuação dos Módulos conversores TTL para RS485.

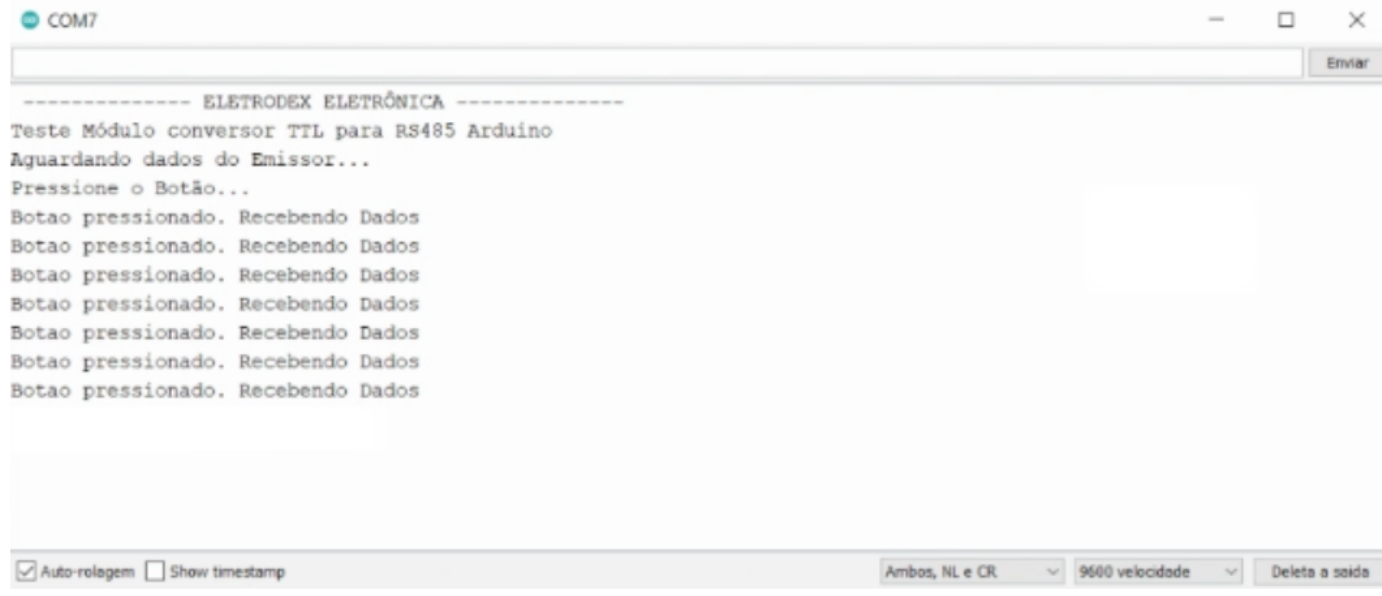

### **Softwares RECEPTOR e EMISSOR**

#### **Software RECEPTOR:**

/\*\*\*\*\*\*\*\*\*\*\*\*\*\*\* Eletrodex Eletrônica \*\*\*\*\*\*\*\*\*\*\*\*\*\*\*\*\*\* Teste Conversor TTL para RS485 Arduino - RECEPTOR \*\*\*\*\*\*\*\*\*\*\*\*\*\*\*\*\*\*\*\*\*\*\*\*\*\*\*\*\*\*\*\*\*\*\*\*\*\*\*\*\*\*\*\*\*\*\*\*\*\*\*\*\*\*/

#include <SoftwareSerial.h>

//Pinos de comunicacao serial do modulo RS485 #define Pino RS485\_RX 10 #define Pino RS485 TX 11

//Pino de controle transmissao/recepcao #define SerialTxControle 3

#define RS485Emissor HIGH #define RS485Receptor LOW

//Define led 13 para mostrar atividade na comunicacao #define Pin13LED 13

//Cria a serial por sofware para conexao com modulo RS485 SoftwareSerial RS485Serial(Pino\_RS485\_RX, Pino\_RS485\_TX);

//Armazena os dados que chegam pela serial String inputString = ""; //Variavel de string completa boolean stringComplete = false;

void setup()

{

 //Inicializa a serial do Arduino Serial.begin(9600); Serial.println(" -------------- ELETRODEX ELETRÔNICA --------------"); Serial.println("Teste Módulo conversor TTL para RS485 Arduino"); Serial.println("Aguardando dados do Emissor..."); Serial.println("Pressione o Botão...");

pinMode(Pin13LED, OUTPUT);

pinMode(SerialTxControle, OUTPUT);

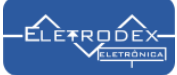

 //Coloca o modulo RS485 em modo de recepcao digitalWrite(SerialTxControle, RS485Receptor);

```
 //Inicializa a serial do modulo RS485
  RS485Serial.begin(4800);
}
```
void loop()

```
{
  //Recebe os dados do RS485 via porta serial
  if (RS485Serial.available())
  {
   while (RS485Serial.available())
   {
    //Recebe os dados e monta a string
    char inChar = (char)RS485Serial.read();
    inputString += inChar;
    if (inChar == 'n')
    {
     //Mostra no Serial Monitor a string recebida
     Serial.print(inputString);
     stringComplete = true;
     inputString = "";
    }
   }
 }
}
```
#### **Software EMISSOR:**

```
/*************** Eletrodex Eletrônica ******************
  Teste Conversor TTL para RS485 Arduino - EMISSOR 
******************************************************/
```
#include <SoftwareSerial.h>

//Pinos de comunicacao serial do modulo RS485 #define Pino RS485 RX 10 #define Pino\_RS485\_TX 11

//Pino de controle Emissao/recepcao #define SerialTxControle 3

#define RS485Emit HIGH #define RS485Receber LOW

//Define led 13 para mostrar atividade na comunicacao #define Pin13LED 13

```
//Cria a serial por sofware para conexao com modulo RS485
SoftwareSerial RS485Serial(Pino_RS485_RX, Pino_RS485_TX);
```
void setup() { //Inicializa a serial do Arduino Serial.begin(9600); Serial.println(" -------------- ELETRODEX ELETRÔNICA --------------"); Serial.println("Teste Módulo conversor TTL para RS485 Arduino"); Serial.println("Pressione o botao para enviar os dados...");

 pinMode(Pin13LED, OUTPUT); pinMode(SerialTxControle, OUTPUT);

```
 //Inicializa a serial do modulo RS485
  RS485Serial.begin(4800);
  //Seta o pino A0 como entrada e habilita o pull up
  pinMode(A0, INPUT_PULLUP);
}
void loop()
{
  //Verifica se o botao foi pressionado
  int valor = digitalRead(A0);
 if (valor == 0)
  {
   Serial.println("Botao pressionado. Enviando dados!");
   //Habilita o modulo para transmissao
   digitalWrite(SerialTxControle, RS485Emit);
   //Envia a string
   RS485Serial.println("Botao pressionado. Recebendo Dados");
   //Liga o led 13 para mostrar que ha conexao
   digitalWrite(Pin13LED, HIGH);
   delay(10);
   digitalWrite(Pin13LED, LOW);
   //Desabilita o modulo para transmissao
   digitalWrite(SerialTxControle, RS485Receber);
   while (digitalRead(A0) == 0)
   {
```

```
 }
 }
```
}

delay(50);